## **GETTING STARTED**

Insert CD, then choose Install NI-488.2 Software for Windows.

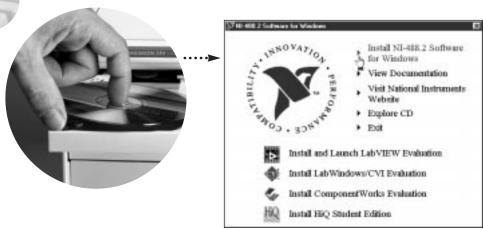

2 Restart computer.

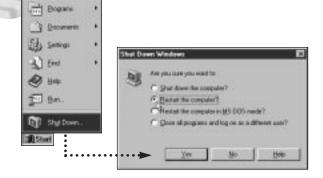

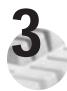

## Connect cables\*, then plug in power supply.

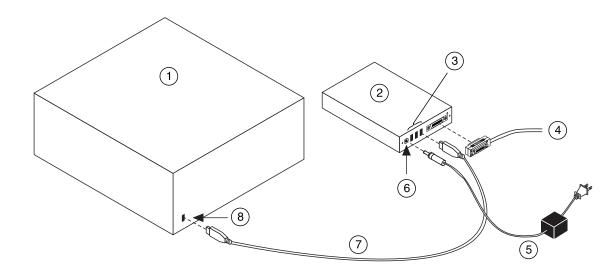

\* For Help installing your hardware, refer to the GPIB Hardware Guide (available on the CD through View Documentation).

#### Key

- 1 PC
- ② GPIB-1394
- 3 1394 Connectors
- 4 GPIB Cable

- **5** DC Power Supply
- **6** DC Power Connector
- ① 1394 Cable
- (8) 1394 Connector

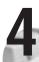

#### Power on GPIB-1394.

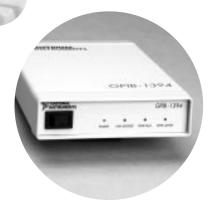

# 5

## Run NI-488.2 Getting Started Wizard.

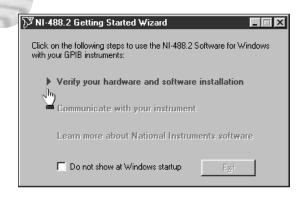

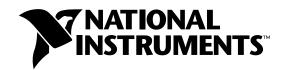

### www.natinst.com/support/ support@natinst.com

Tel: (512) 795-8248 • Fax: (512) 683-5678 Fax-on demand: (512) 418-1111 • ftp.natinst.com